# **Full HD / HD HDMI to USB 3.0 Video Capture Card**

## **Model: HDMI2USB3.0-BroadCast**

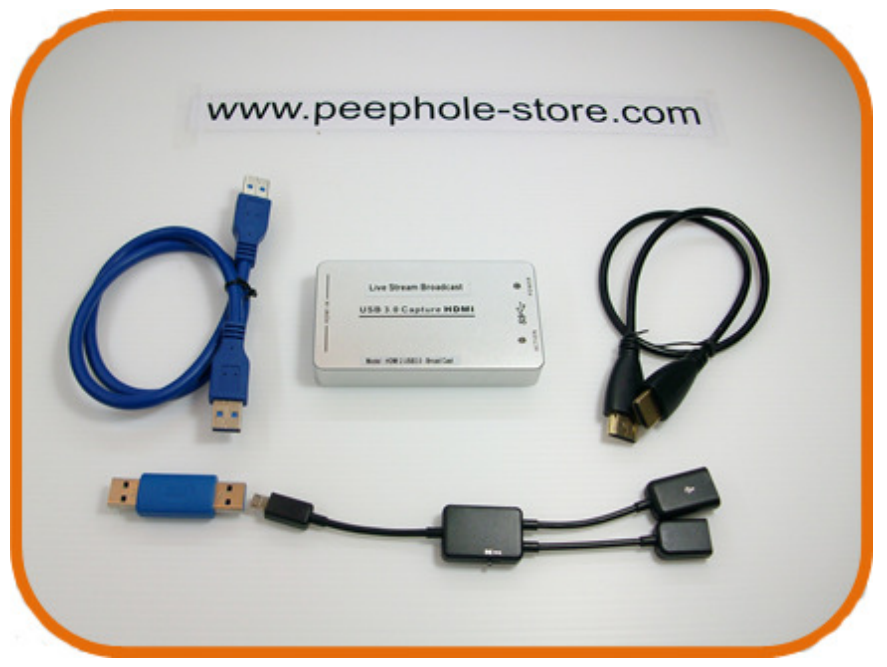

### **Contents:**

- **1. Using a PC for Broadcast Applications**
- **2. Using a Smartphone for Broadcast Applications**
- **3. Question / Answer for issues**

#### www.ezdiybroadcast.com

www.peephole-store.com www.iat101.com ia-tecs@hotmail.com

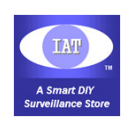

## **Simplified Livestream Broadcasting System Diagram**

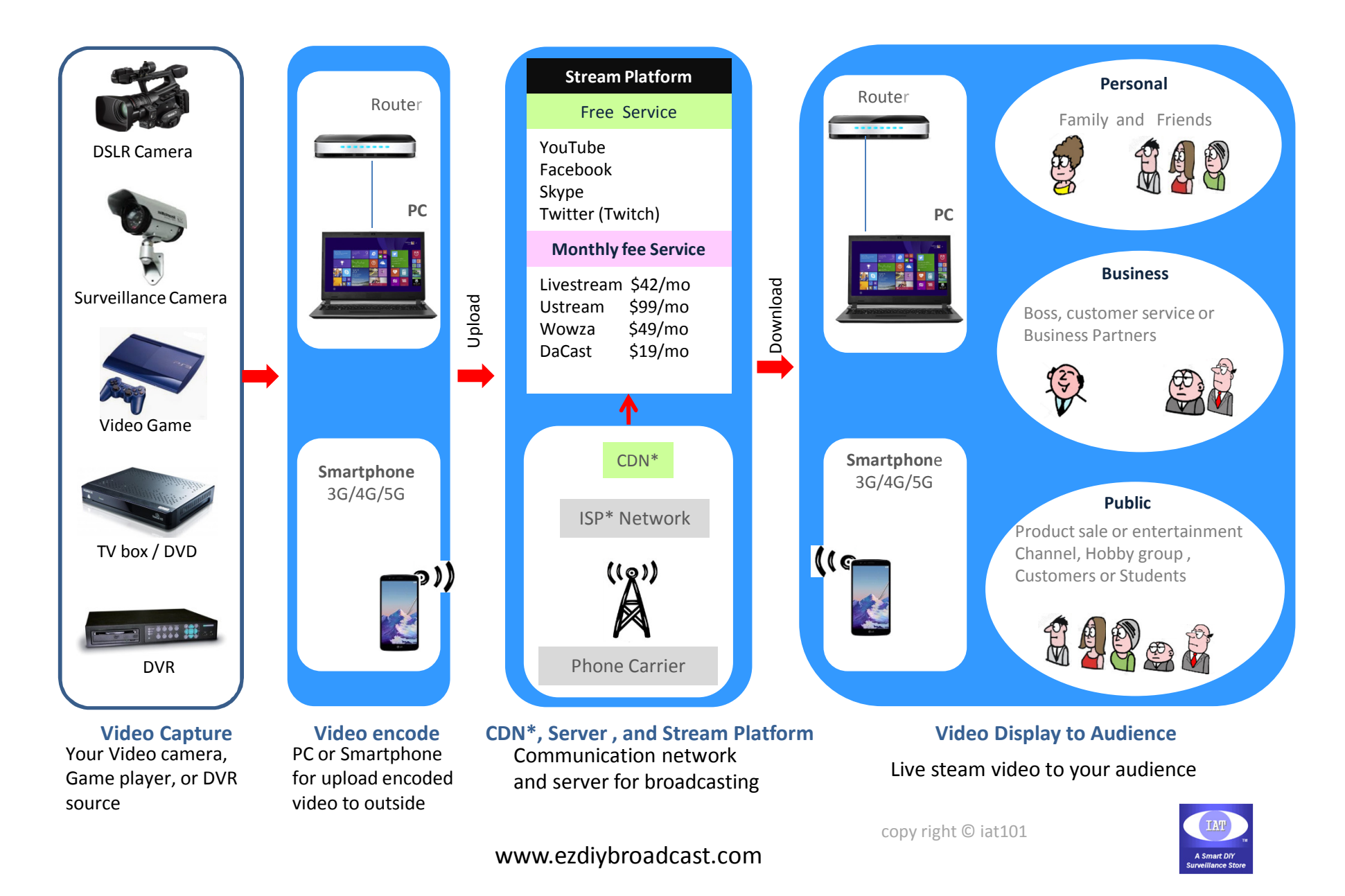

## **1. Using a PC for Broadcasting Applications**

#### **Applications:**

- 1. Full HD / HD HDMI Video capture and Live Stream Broad Cast.
- 2. Home surveillance & DIY video system equipment through USB 3.0 or USB 2.0
- 3. Compact size perfect for travel and portable use

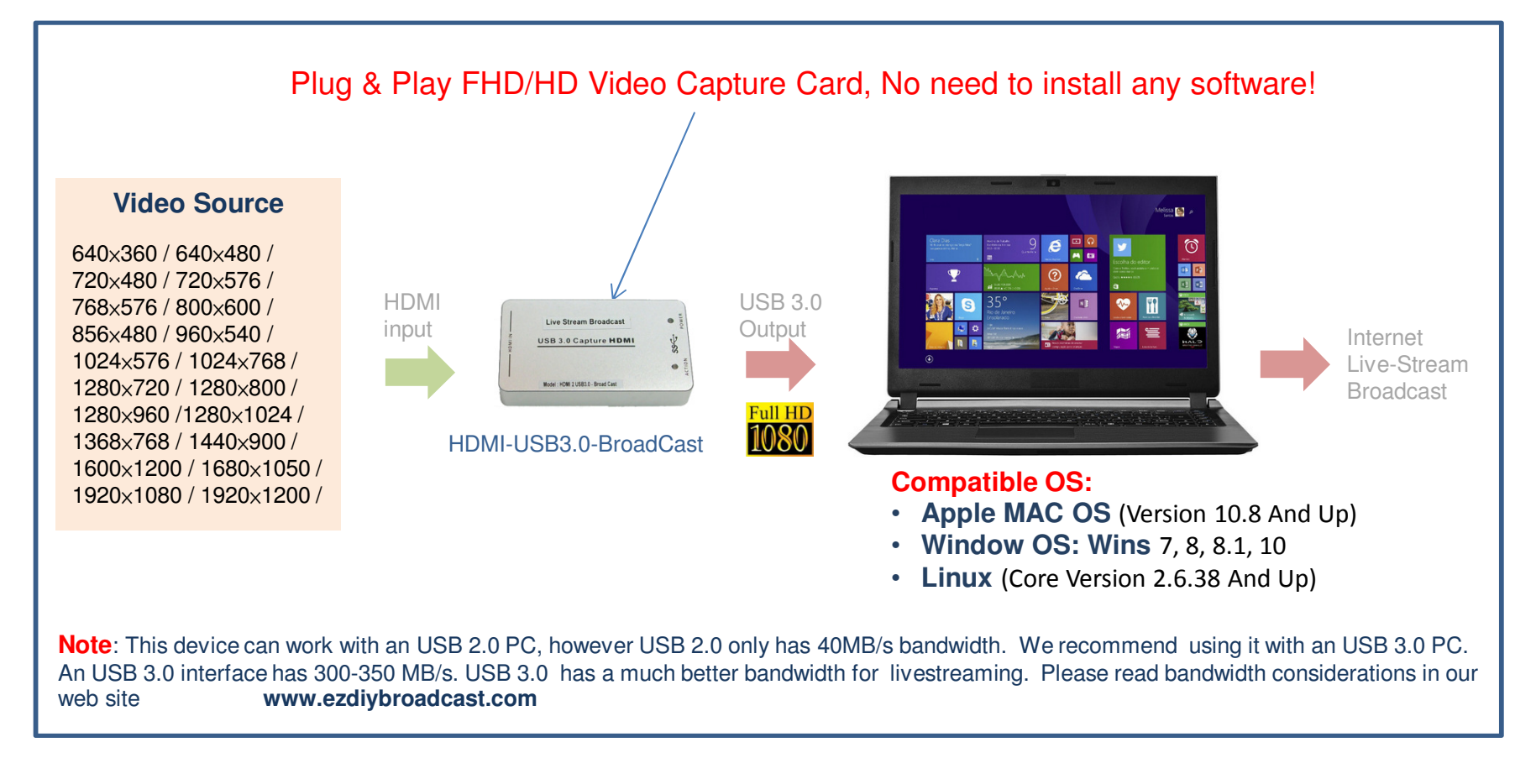

ia-tecs@hotmail.com

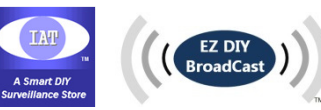

#### **Product Features**

- This is an installation free Device. It is compatible to any OS **Apple MAC OS** (Version 10.8 And Up)**, Window OS: Wins**  7, 8, 8.1, 10, **Linux** (Core Version 2.6.38 And Up), and more.
- Compact size perfect for travel and portable use.
- Aluminium Alloy Case for good heat dissipation to maintain stable Video IC performance
- Software compatibility: Compatible to many commonly used software such as AmCap, Windows Media Encoder (Windows), DirectShow (Windows), DirectSound (Windows), Adobe Flash Media Live Encoder (Windows, OS X), Real Producer Plus (Windows), VLC (Windows, OS X, Linux), QuickTime Broadcaster (OS X), QuickTime Player (OS X), Wirecast (Windows, OS X) and etc. V4L2 (Linux), ALSA (Linux)
- HDMI input with Play & Plug for any device with USB 2.0 and USB 3.0

**NOTE:** If the input signal is HDCP protected (encrypted) then the dongle WILL NOT capture it; For example copyright protected content such as HDMI output from a Bluray player disc shall not use with the device to capture the HD content

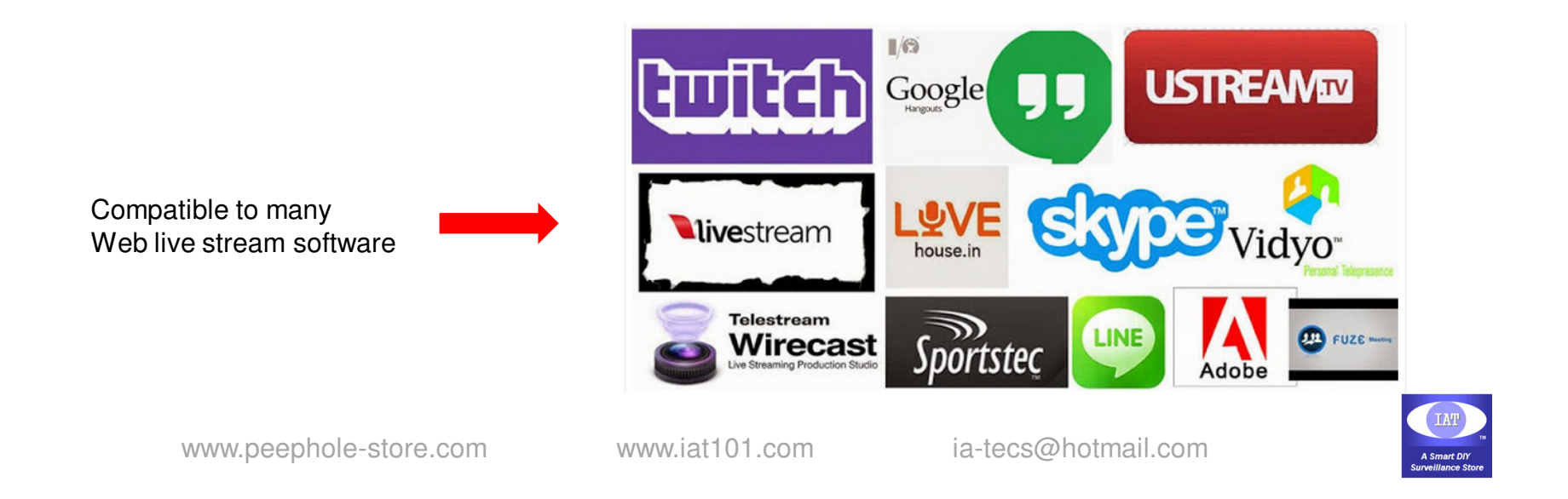

### **Example for using a PC to livestream your gaming**

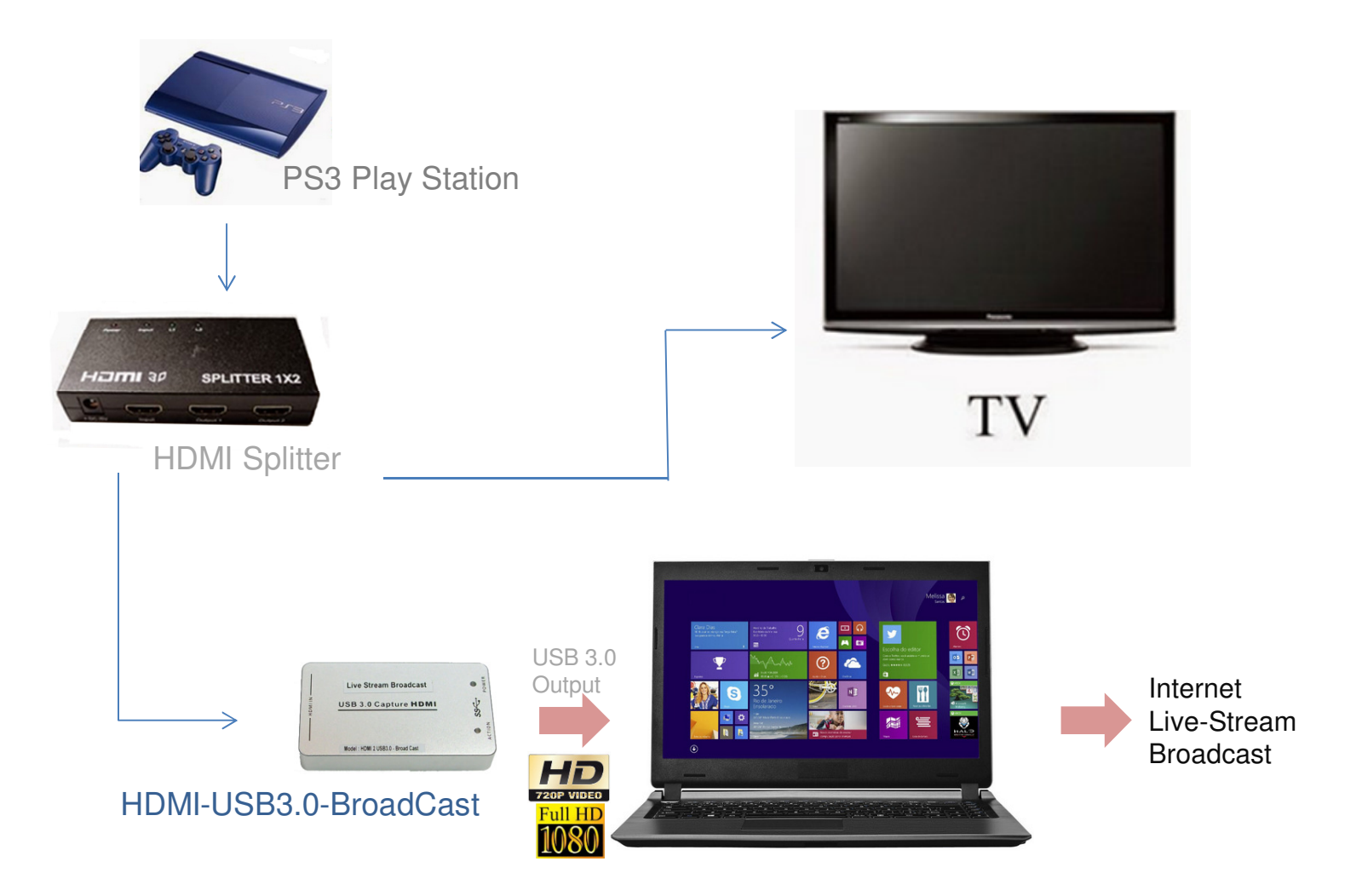

**Note**: This device can work with an USB 2.0 PC, however USB 2.0 only has 40MB/s bandwidth. We recommend using it with an USB 3.0 PC. An USB 3.0 interface has 300-350 MB/s. USB 3.0 has a much better bandwidth for livestreaming. Please read bandwidth considerations in our web site **www.ezdiybroadcast.com**

www.peephole-store.com www.iat101.com ia-tecs@hotmail.com

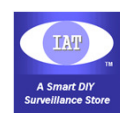

#### **a. Easy Testing Steps for PC using AmCap software (free software) to verify the device working fine**

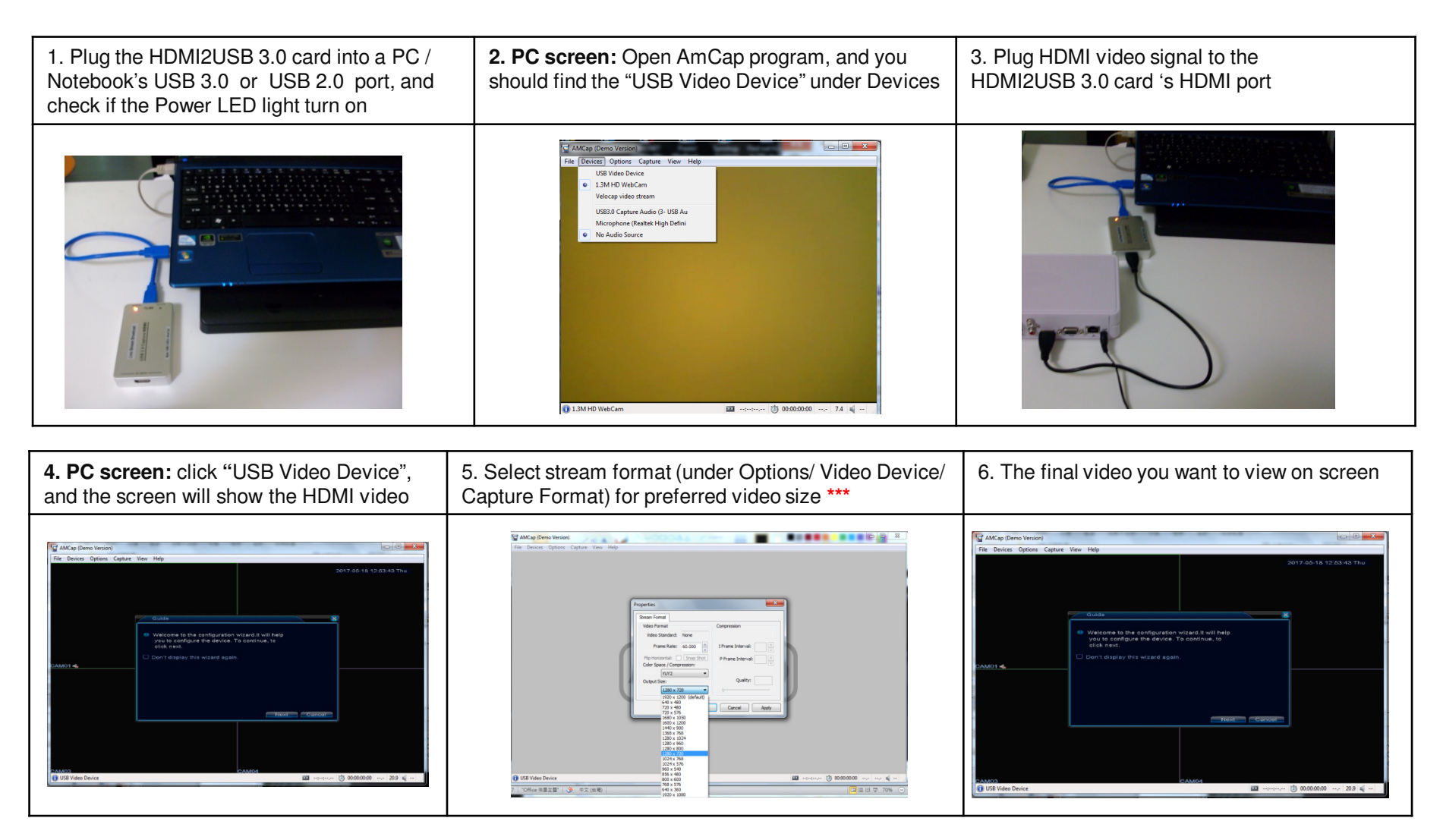

\*\*\* Please read bandwidth considerations in our web site for find the optimal video size for your livestream network **\*\* www.esetrybroadcast.com** Please read bandwidth componsiderations in our web site for find the optimal video size for your livestream network<br>Www.ezdivbroadcast.com **www.ezdiybroadcast.com**

www.peephole-store.com www.iat101.com ia-tecs@hotmail.com

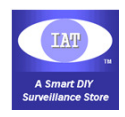

#### **b. Using OBS (Open Broadcaster Software) for PC / Notebook Livestreaming Applications**

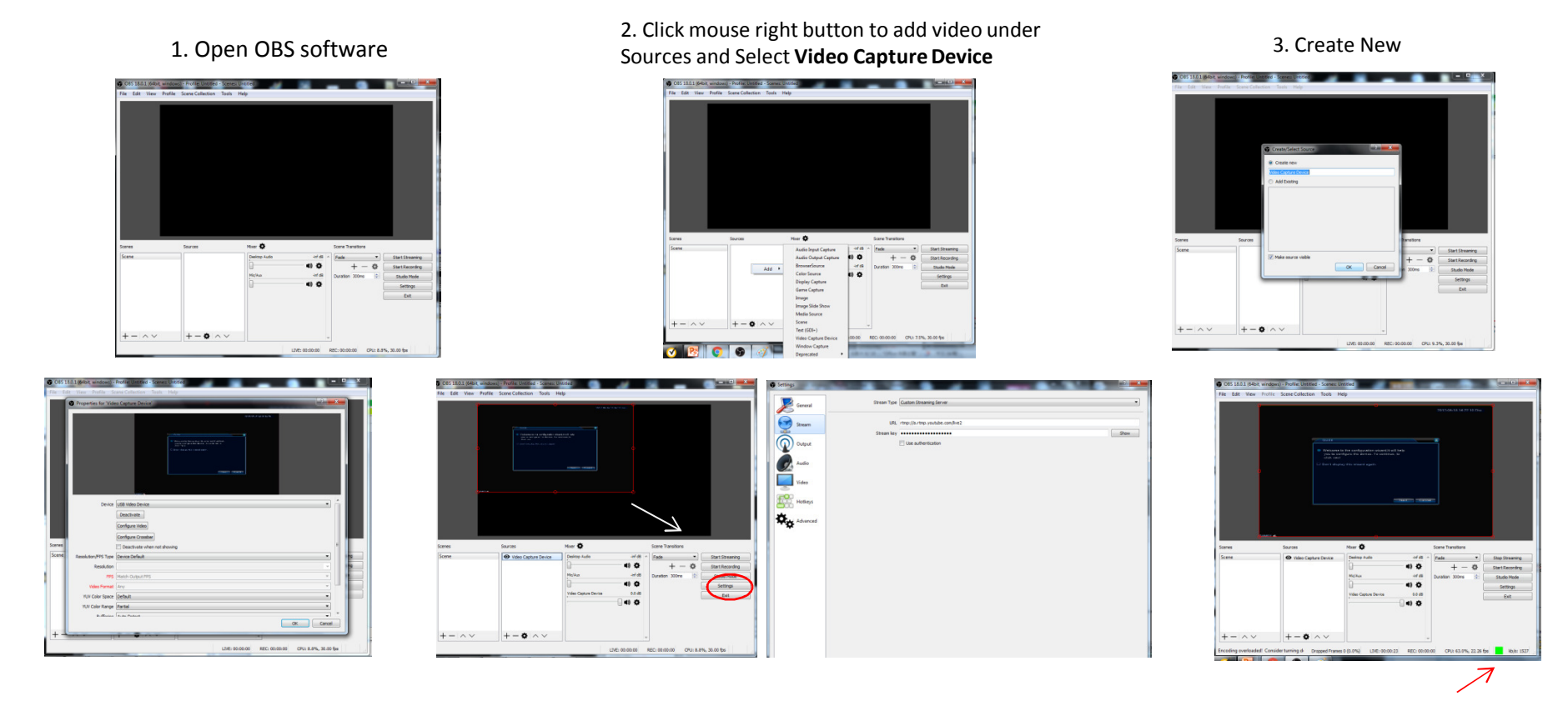

#### 4. Select Device: **USB Video Device**

 You also set up the video information as followingsResolution / FPS Type: **Custom** (recommended) Resolution: **1280X720** (recommended \*\*) FPS: **30** (for gaming video, it is better select 60) Video Format: **YUY2** YUV color Space: **Default** YUV color Range: **Default**Buffering: **Auto-Detect**

5. Zoom viewing window to desired size. Click **Settings/ Stream** and set: **Stream Type**: Custom Streaming Server **URL**: rtmp://a.rtmp.youtube.com/live2 **Stream Key**: (obtained from your YouTube, Facebook Or other streaming server's account)

#### 6. Click " **Start Streaming**"And once linked to your livestream

server account, the green light will turn on and showing the streaming status. ( You may also check your YouTube or Facebook account to see the live stream video at the same time)

**\*\*** Before setup the OBS livestream for broadcast, please always test your network's speed, and then based on the network bandwidth test result vs. video size table (read our web site for information) to select the suitable video size for a stable livestreaming.**www.ezdiybroadcast.com**

## **2. Using an Android Smartphone for Mobile Livestreaming Applications**

You can invite your club members, family and friends to watch your live streaming video. Live streamed videos are saved automatically and you can also set broadcast privacy settings to watch the video only by yourself.

For current suggested smartphone APP software can only used for an Android Phone to Broadcasting video events on YouTube / Facebook/ USTREAM / .

If you prefer using an iPhone for uploading your video, you may buy a low-cost Android Device to run the apk software (CameraFi Live") and then WiFi connecting to your iPhone for livestreaming. Please check the example linking diagram shown in next page.

#### **1. Download software to your Smartphone**

( Note: the software works for Android phone only, not working for an iOS phone)Android Version requirements: Version 4.3 above:

\*\*\* Go to "**Google Play**", search and download "**CameraFi Live**"

#### **2. Setup Steps:**

Please visit our **YourTube** Demo for EZ Setup: https://youtu.be/wgYCYPjXwX4

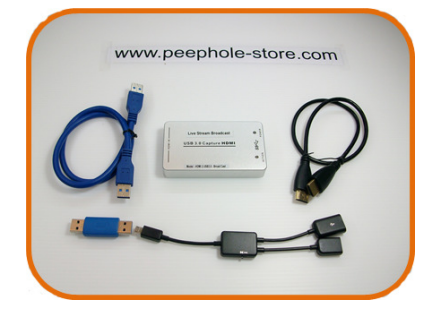

**YourTube** Demo for the EZ Setup: https://youtu.be/wgYCYPjXwX4

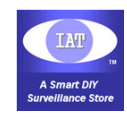

### **Example for using the capture card with an Android phone for Live Stream Broadcasting**

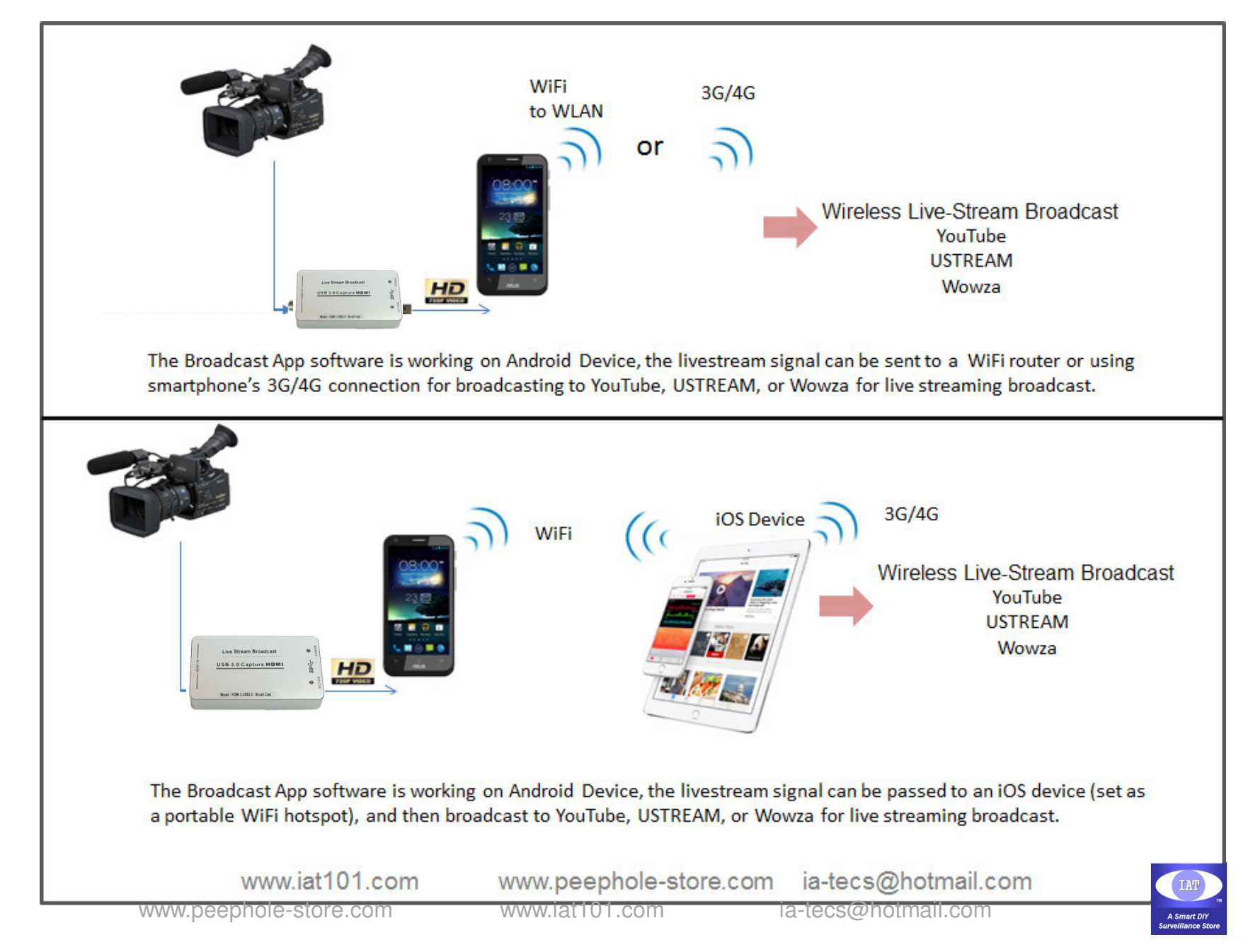

# **Package Includes:**

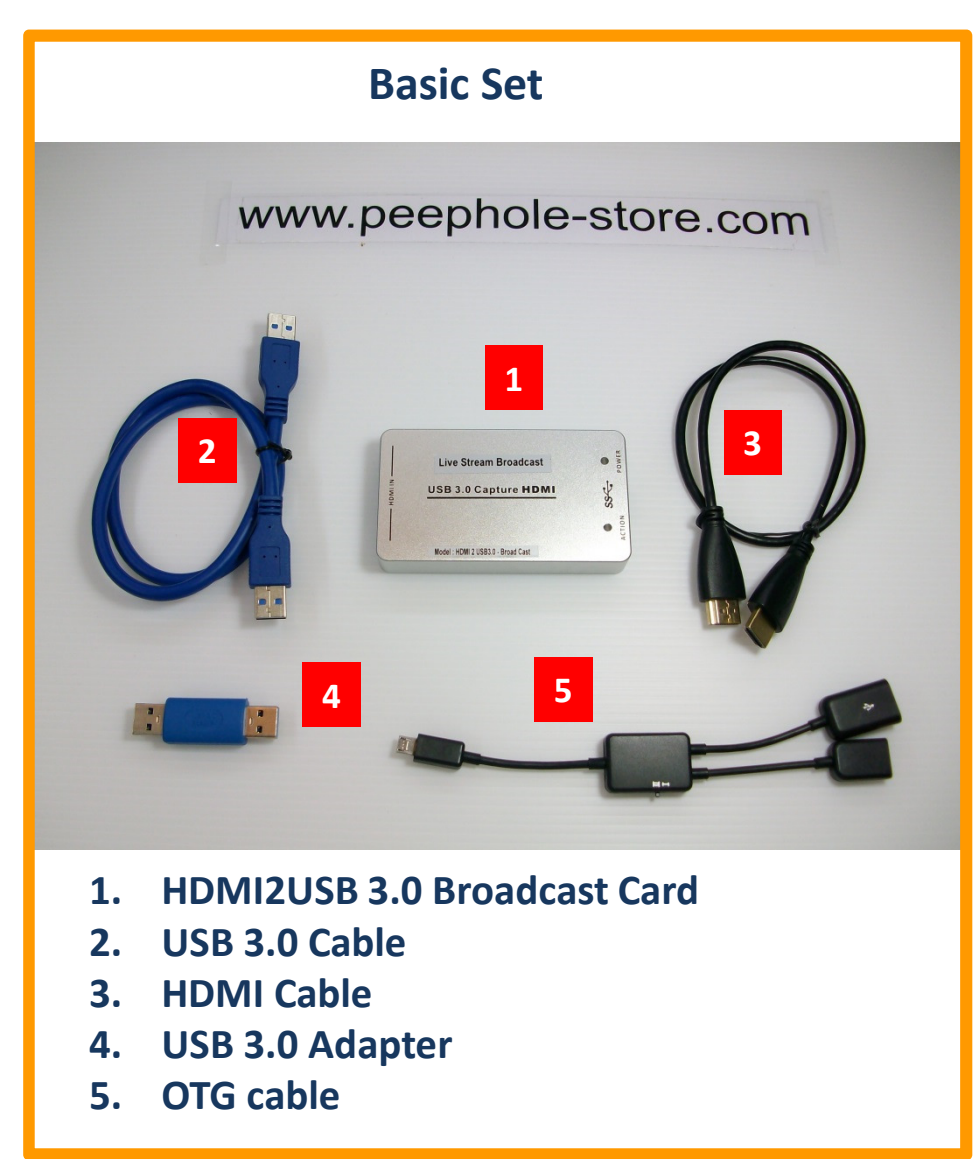

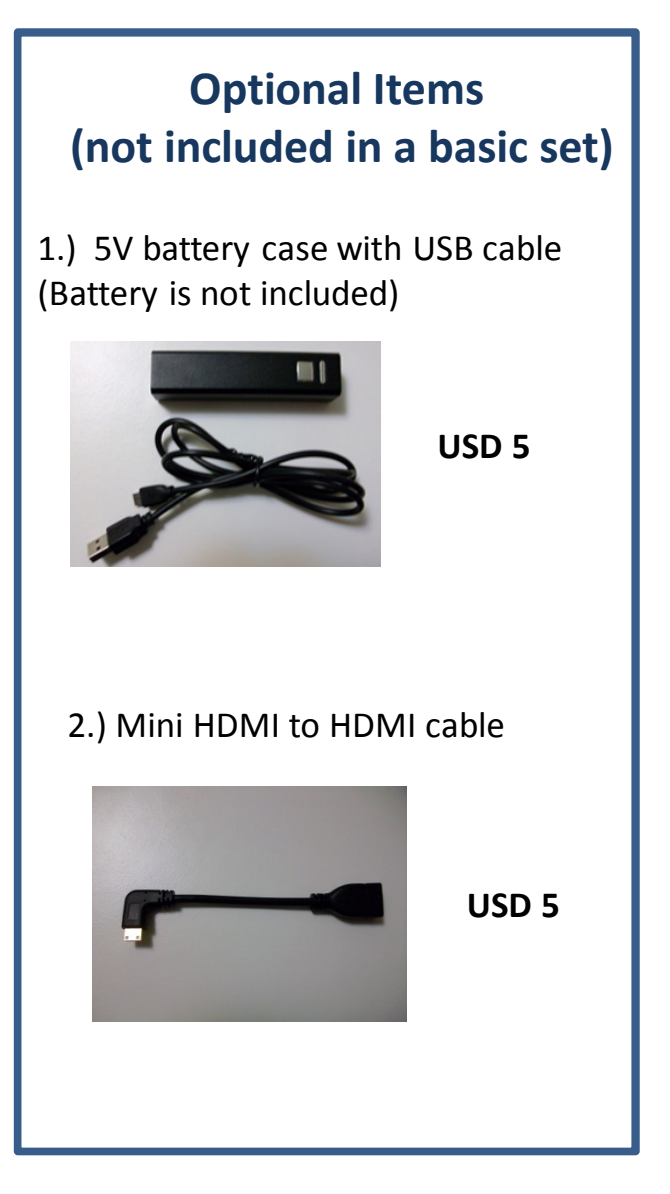

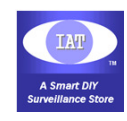

## **Example for using a Smartphone to broadcast**

Setup a Digital Camera with an Android phone for live streaming broadcast

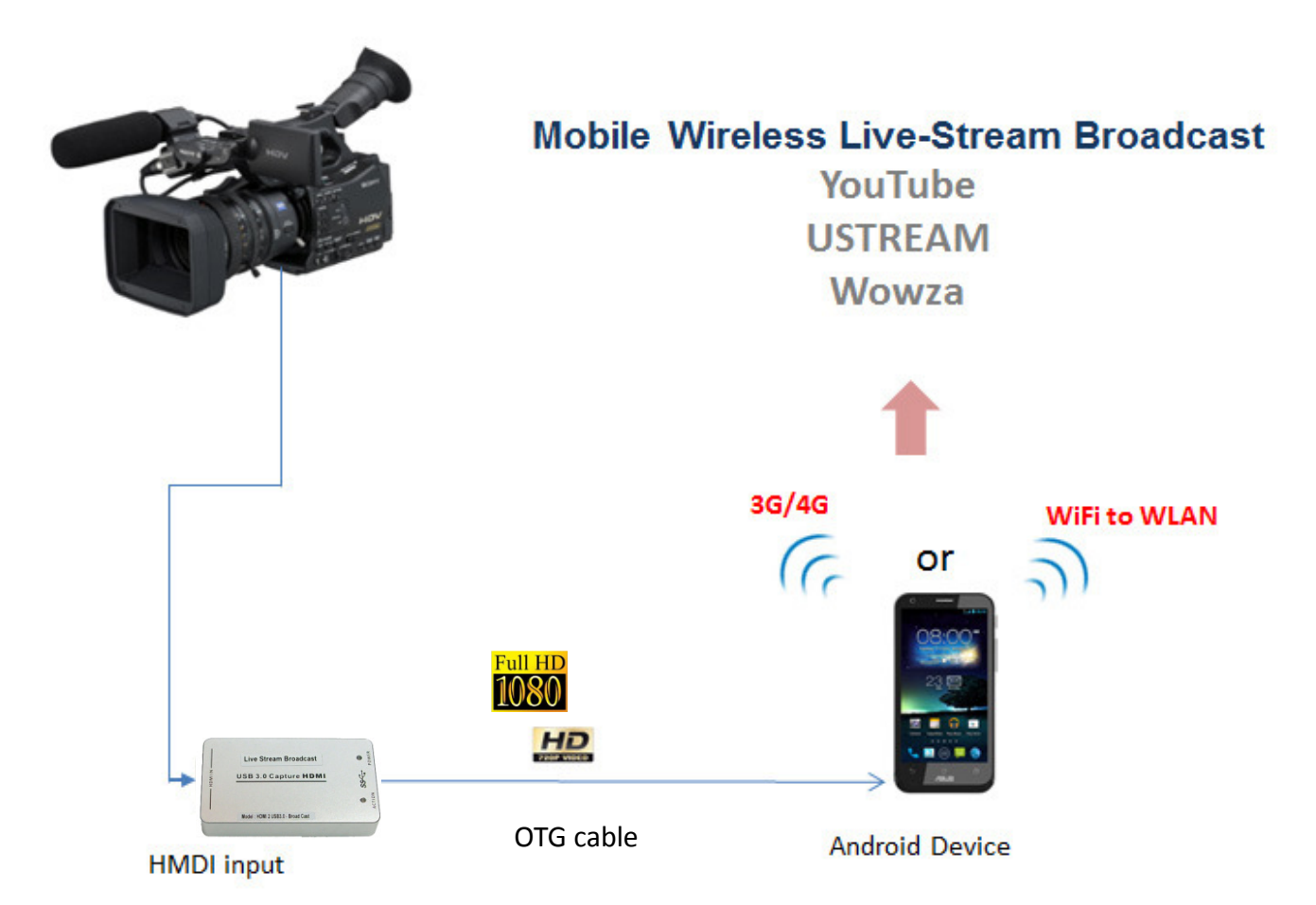

**Note**: We noticed that most of smartphone is with an USB 2.0 port, so we recommend broadcast HD (720P video) for mobile application.If you broadcast a Full HD (1080P), it may cause an unstable stream…unless you have a 5G smartphone.Please read bandwidth considerations in our web site**www.ezdiybroadcast.com**

www.peephole-store.com www.iat101.com

ia-tecs@hotmail.com

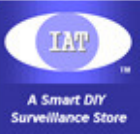

## **HDMI2USB 3.0 Broadcast Card Product Specifications:**

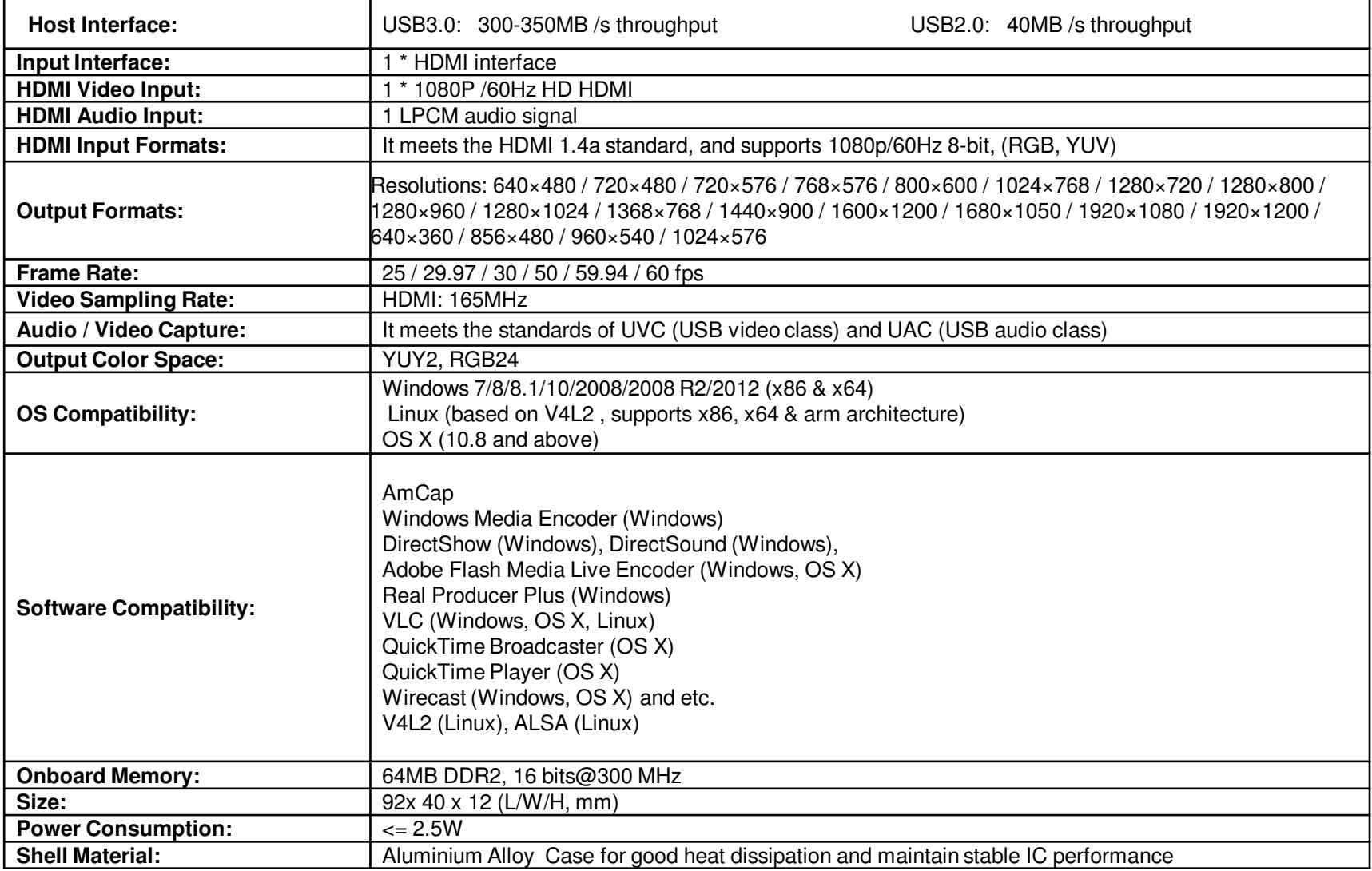